# Practical: Annotation

Martin Morgan (mtmorgan@fhcrc.org)

27-28 February, 2014

## **Contents**

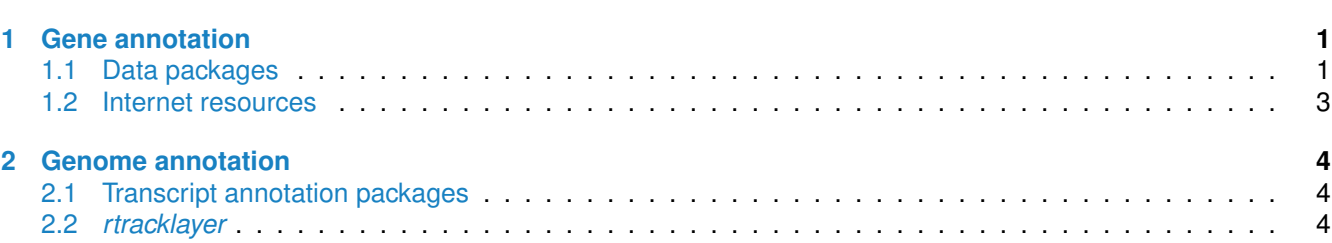

## <span id="page-0-0"></span>**1 Gene annotation**

### <span id="page-0-1"></span>**1.1 Data packages**

Organism-level ('org') packages contain mappings between a central identifier (e.g., Entrez gene ids) and other identifiers (e.g. GenBank or Uniprot accession number, RefSeq id, etc.). The name of an org package is always of the form org. <Sp>.<id>.db (e.g. *[org.Sc.sgd.db](http://bioconductor.org/packages/release/data/annotation/html/org.Sc.sgd.db.html)*) where <Sp> is a 2-letter abbreviation of the organism (e.g. Sc for *Saccharomyces cerevisiae*) and  $\langle id \rangle$  is an abbreviation (in lower-case) describing the type of central identifier (e.g. sgd for gene identifiers assigned by the *Saccharomyces* Genome Database, or eg for Entrez gene ids). The "How to use the '.db' annotation packages" vignette in the *[AnnotationDbi](http://bioconductor.org/packages/release/bioc/html/AnnotationDbi.html)* package (org packages are only one type of ".db" annotation packages) is a key reference. The '.db' and most other *Bioconductor* annotation packages are updated every 6 months.

Annotation packages usually contain an object named after the package itself. These objects are collectively called *AnnotationDb* objects, with more specific classes named *OrgDb*, *ChipDb* or *TranscriptDb* objects. Methods that can be applied to these objects include cols, keys, keytypes and select. Common operations for retrieving annotations are summarized in Table[˜1.](#page-1-1)

#### **Exercise 1**

*This exercise illustrates basic use of the 'select' interface to annotation packages.*

- *a. What is the name of the org package for* Homo sapiens*? Load it. Display the OrgDb object for the [org.Hs.eg.db](http://bioconductor.org/packages/release/bioc/html/org.Hs.eg.db.html) package. Use the* columns *method to discover which sorts of annotations can be extracted from it.*
- *b. Use the* keys *method to extract ENSEMBL identifiers and then pass those keys in to the* select *method in such a way that you extract the SYMBOL (gene symbol) and GENENAME information for each. Use the following ENSEMBL ids.*

ensids <- c("ENSG00000130720", "ENSG00000103257", "ENSG00000156414", "ENSG00000144644", "ENSG00000159307", "ENSG00000144485")

| Category        | <b>Function</b>           | Description                                                |
|-----------------|---------------------------|------------------------------------------------------------|
| <b>Discover</b> | columns                   | List the kinds of columns that can be returned             |
|                 | keytypes                  | List columns that can be used as keys                      |
|                 | keys                      | List values that can be expected for a given keytype       |
|                 | select                    | Retrieve annotations matching keys, keytype and columns    |
| Manipulate      | setdiff, union, intersect | Operations on sets                                         |
|                 | duplicated, unique        | Mark or remove duplicates                                  |
|                 | %in%, match               | Find matches                                               |
|                 | any, all                  | Are any TRUE? Are all?                                     |
|                 | merge                     | Combine two different data. frames based on shared keys    |
| GRanges*        | transcripts, exons, cds   | Features (transcripts, exons, coding sequence) as GRanges. |
|                 | transcriptsBy, exonsBy    | Features group by gene, transcript, etc., as GRangesList.  |
|                 | cdsBv                     |                                                            |

<span id="page-1-1"></span>Table 1: Common operations for retrieving and manipulating annotations.

**Solution:** The *OrgDb* object is named org.Hs.eg.db.

```
library(org.Hs.eg.db)
keytypes(org.Hs.eg.db)
## [1] "ENTREZID" "PFAM" "IPI" "PROSITE" "ACCNUM"
## [6] "ALIAS" "CHR" "CHRLOC" "CHRLOCEND" "ENZYME"
## [11] "MAP" "PATH" "PMID" "REFSEQ" "SYMBOL"
## [16] "UNIGENE" "ENSEMBL" "ENSEMBLPROT" "ENSEMBLTRANS" "GENENAME"
## [21] "UNIPROT" "GO" "EVIDENCE" "ONTOLOGY" "GOALL"
## [26] "EVIDENCEALL" "ONTOLOGYALL" "OMIM" "UCSCKG"
columns(org.Hs.eg.db)
## [1] "ENTREZID" "PFAM" "IPI" "PROSITE" "ACCNUM"
## [6] "ALIAS" "CHR" "CHRLOC" "CHRLOCEND" "ENZYME"
## [11] "MAP" "PATH" "PMID" "REFSEQ" "SYMBOL"
## [16] "UNIGENE" "ENSEMBL" "ENSEMBLPROT" "ENSEMBLTRANS" "GENENAME"
## [21] "UNIPROT" "GO" "EVIDENCE" "ONTOLOGY" "GOALL"
## [26] "EVIDENCEALL" "ONTOLOGYALL" "OMIM" "UCSCKG"
cols <- c("SYMBOL", "GENENAME")
select(org.Hs.eg.db, keys=ensids, columns=cols, keytype="ENSEMBL")
## ENSEMBL SYMBOL
## 1 ENSG00000130720 FIBCD1
## 2 ENSG00000103257 SLC7A5
## 3 ENSG00000156414 TDRD9
## 4 ENSG00000144644 GADL1
## 5 ENSG00000159307 SCUBE1
## 6 ENSG00000144485 HES6
## GENENAME
## 1 fibrinogen C domain containing 1
## 2 solute carrier family 7 (amino acid transporter light chain, L system), member 5
## 3 tudor domain containing 9
## 4 glutamate decarboxylase-like 1
## 5 signal peptide, CUB domain, EGF-like 1
## 6 hairy and enhancer of split 6 (Drosophila)
```
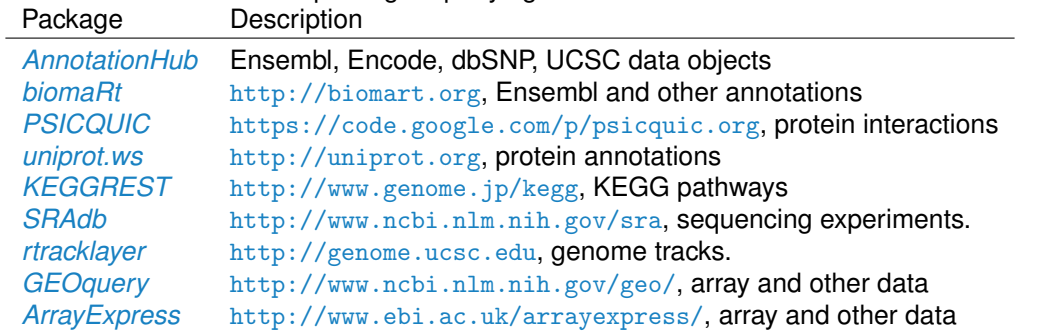

<span id="page-2-0"></span>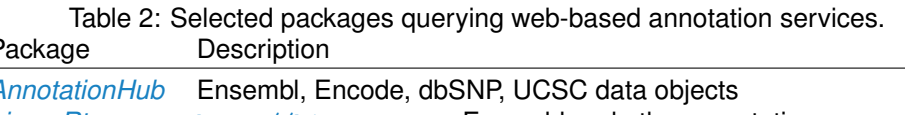

#### **1.2 Internet resources**

A short summary of select *Bioconductor* packages enabling web-based queries is in Table[˜2.](#page-2-0)

**Using biomaRt** The *[biomaRt](http://bioconductor.org/packages/release/bioc/html/biomaRt.html)* package offers access to the online [biomart](http://www.biomart.org) resource. this consists of several data base resources, referred to as 'marts'. Each mart allows access to multiple data sets; the *[biomaRt](http://bioconductor.org/packages/release/bioc/html/biomaRt.html)* package provides methods for mart and data set discovery, and a standard method getBM to retrieve data.

#### **Exercise 2**

*warning: This exericse requires INTERNET ACCESS*

- *a. Load the [biomaRt](http://bioconductor.org/packages/release/bioc/html/biomaRt.html) package and list the available marts. Choose the* ensembl *mart and list the datasets for that mart. Set up a mart to use the* ensembl *mart and the* hsapiens gene ensembl *dataset.*
- *b. A [biomaRt](http://bioconductor.org/packages/release/bioc/html/biomaRt.html) dataset can be accessed via* getBM*. In addition to the mart to be accessed, this function takes filters and attributes as arguments. Use* filterOptions *and* listAttributes *to discover values for these arguments. Call* getBM *using filters and attributes of your choosing.*

#### **Solution:**

```
## NEEDS INTERNET ACCESS !!
library(biomaRt)
head(listMarts(), 3) ## list the marts
head(listDatasets(useMart("ensembl")), 3) ## mart datasets
ensembl <- ## fully specified mart
   useMart("ensembl", dataset = "hsapiens_gene_ensembl")
head(listFilters(ensembl), 3) ## filters
myFilter <- "chromosome_name"
head(filterOptions(myFilter, ensembl), 3) ## return values
myValues <- c("21", "22")
head(listAttributes(ensembl), 3) ## attributes
myAttributes <- c("ensembl_gene_id","chromosome_name")
## assemble and query the mart
res <- getBM(attributes = myAttributes, filters = myFilter,
           values = myValues, mart = ensembl)
```
Use head(res) to see the results.

#### **Exercise 3**

*As an optional exercise, annotate the genes that are differentially expressed in the DESeq2 laboratory, e.g., find the* GENENAME *associated with the five most differentially expressed genes. Do these make biological sense? Can you* merge *the annotation results with the 'top table' results to provide a statistically and biologically informative summary?*

## <span id="page-3-0"></span>**2 Genome annotation**

There are a diversity of packages and classes available for representing large genomes. Several include:

**TxDb.**\* For transcript and other genome / coordinate annotation.

*[BSgenome](http://bioconductor.org/packages/release/bioc/html/BSgenome.html)* For whole-genome representation. See available.packages for pre-packaged genomes, and the vignette 'How to forge a BSgenome data package' in the

*[Homo.sapiens](http://bioconductor.org/packages/release/data/annotation/html/Homo.sapiens.html)* For integrating *TxDb\** and *org.\** packages.

*SNPlocs.\** For model organism SNP locations derived from dbSNP.

FaFile (*[Rsamtools](http://bioconductor.org/packages/release/bioc/html/Rsamtools.html)*) for accessing indexed FASTA files.

*SIFT.\****,** *PolyPhen***,** *ensemblVEP* Variant effect scores.

### <span id="page-3-1"></span>**2.1 Transcript annotation packages**

Genome-centric packages are very useful for annotations involving genomic coordinates. It is straight-forward, for instance, to discover the coordinates of coding sequences in regions of interest, and from these retrieve corresponding DNA or protein coding sequences. Other examples of the types of operations that are easy to perform with genome-centric annotations include defining regions of interest for counting aligned reads in RNA-seq experiments and retrieving DNA sequences underlying regions of interest in ChIP-seq analysis, e.g., for motif characterization.

#### <span id="page-3-2"></span>**2.2** *rtracklayer*

The *[rtracklayer](http://bioconductor.org/packages/release/bioc/html/rtracklayer.html)* package allows us to query the UCSC genome browser, as well as providing import and export functions for common annotation file formats like GFF, GTF, and BED.

#### **Exercise 4**

*warning: This exericse requires INTERNET ACCESS*

*Here we use [rtracklayer](http://bioconductor.org/packages/release/bioc/html/rtracklayer.html) to retrieve estrogen receptor binding sites identified across cell lines in the ENCODE project. We focus on binding sites in the vicinity of a particularly interesting region of interest.*

- *a. Define our region of interest by creating a GRanges instance with appropriate genomic coordinates. Our region corresponds to 10Mb up- and down-stream of a particular gene.*
- *b. Create a session for the UCSC genome browser*
- *c. Query the UCSC genome browser for ENCODE estrogen receptor ERalpha*<sup>a</sup> *transcription marks; identifying the appropriate track, table, and transcription factor requires biological knowledge and detective work.*
- *d. Visualize the location of the binding sites and their scores; annotate the mid-point of the region of interest.*

**Solution:** Define the region of interest

roi <- GRanges("chr10", IRanges(92106877, 112106876, names="ENSG00000099194"))

Create a session

#### library(rtracklayer) session <- browserSession()

Query the UCSC for a particular track, table, and transcription factor, in our region of interest

```
trackName <- "wgEncodeRegTfbsClusteredV2"
tableName <- "wgEncodeRegTfbsClusteredV2"
trFactor <- "ERalpha_a"
ucscTable <- getTable(ucscTableQuery(session, track=trackName,
   range=roi, table=tableName, name=trFactor))
```
#### Visualize the result

```
plot(score ~ chromStart, ucscTable, pch="+")
abline(v=start(roi) + (end(roi) - start(roi) + 1) / 2, col="blue")
```
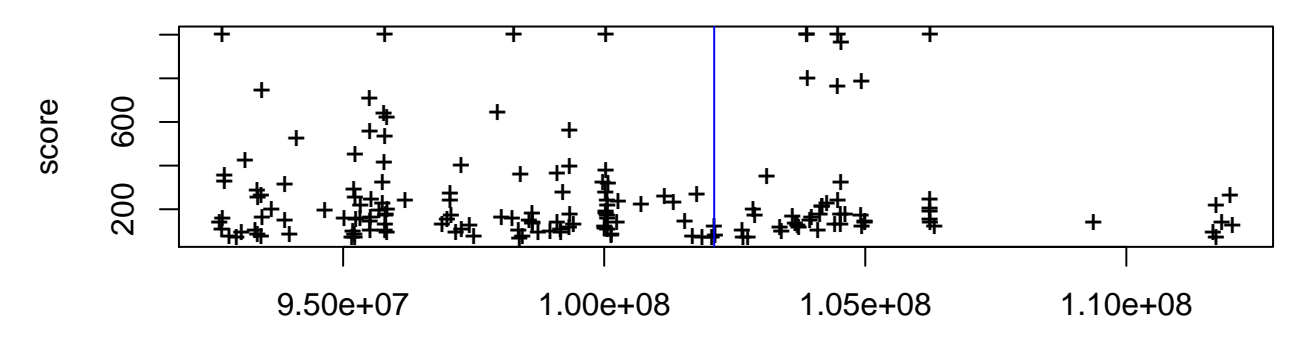

chromStart